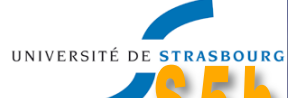

### **350 Administration : Les Bases**

Système d'exploitation **Utilisateurs** • Processus · Disques et Fichiers · Périphériques et E/S · Démons et services · Droits : fichiers et répertoires • Réseaux : Configuration et Services · Installations et mises à jour

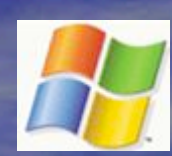

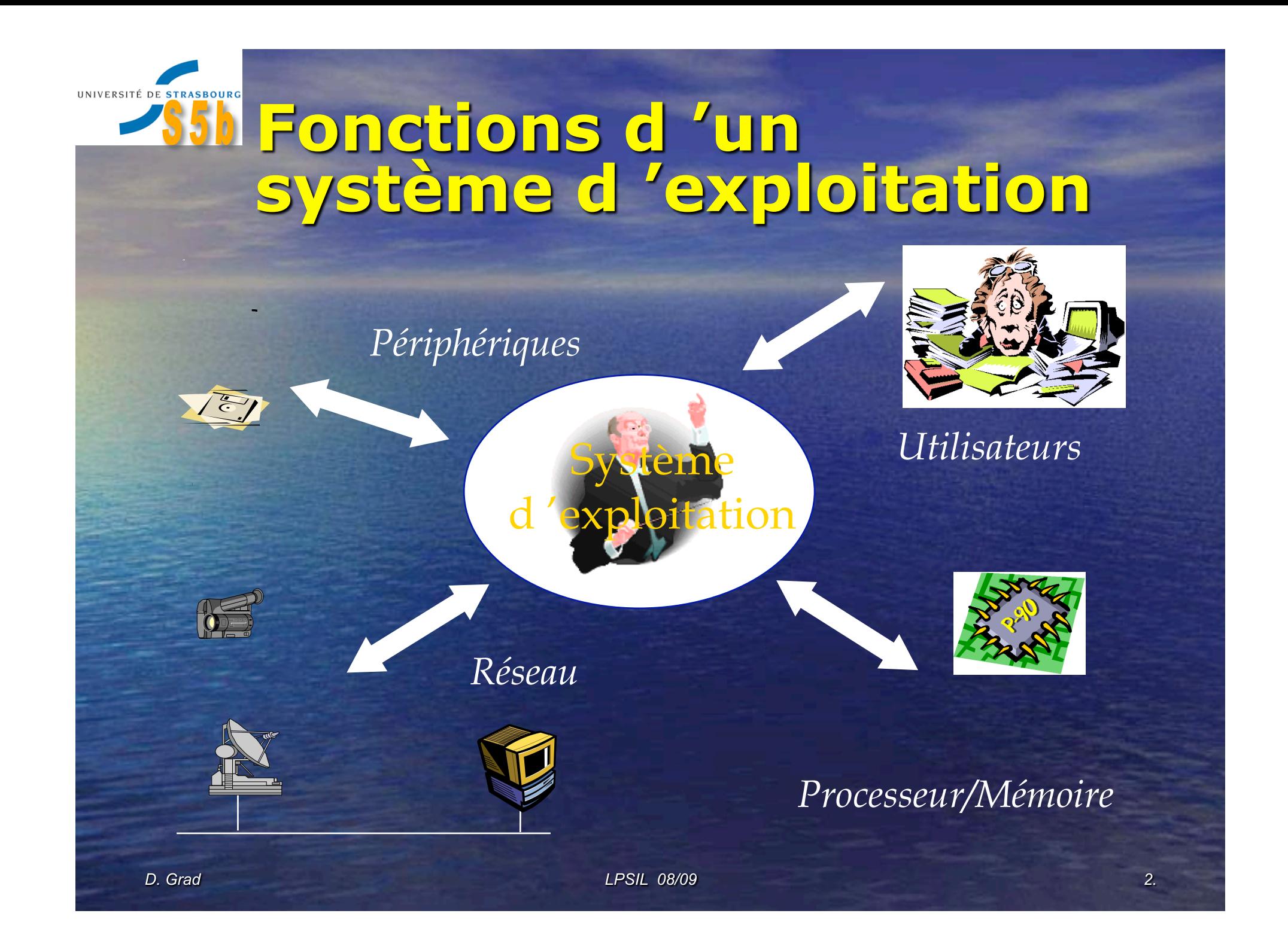

UNIVERSITÉ DE STRASBOURG **Billing Système** d 'exploitation •Gestion des processus et de la mémoire **• Gestion des utilisateurs et sécurité** • Organisation des fichiers (données) •Gestion des entrés/sorties (périphériques) •Partage des ressources •Gestion des communications •Interface utilisateur et langage de commandes D. Grad **LPSIL 08/09** 3.

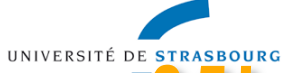

'Système multitâche Tâche = processus = instance de programme en cours d'exécution • **Le système gère les différentes tâches**  •Il n'attend pas la fin d'une tâche pour prendre en charge une nouvelle tâche. • Le processeur fonctionne en temps partagé entre les différentes tâche créées. • Un utilisateur peut demander l 'exécution de plusieurs tâches.

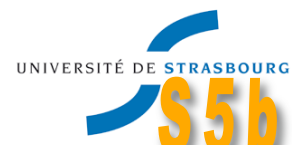

## Système multi-utilisateur

· Le système gère les utilisateurs : **·Identification** • Authentification · Sécurité et droits • Partage des ressources • Chaque utilisateur peut demander l'exécution de plusieurs tâches.

### UNIVERSITÉ DE STRASBOURG BE E STRASBOURG PORT COMPANY COLORED LICE d'Unix • Multitâche et multi-utilisateur • Ouvert, indépendant du matériel • Ecrit en langage C (maintenance, portabilité) • Populaire car universitaire • Orienté communications • Simple (à l'origine du moins) • Nombreux utilitaires et logiciels (libres)

### UNIVERSITÉ DE STRASBOURG icaractéristiques de Windows • Multitâche et mono-utilisateur • Fermé et propriétaire • Système de fichiers NTFS • Abstraction du matériel • Contrôleur de domaine (DC) • authentification des utilisateurs •partage et accès aux ressources

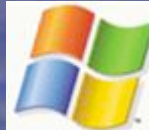

**LPSIL 08/09** 

#### UNIVERSITÉ DE STRASBOURG **SSS Les versions de** Windows • MS-DOS

• Windows 3.1 • Windows 95 & 98 • Windows NT 4.0 Workstation et Server • Windows 2000/2003/2008 Server • Windows XP Professionnel et Familial • Windows Vista

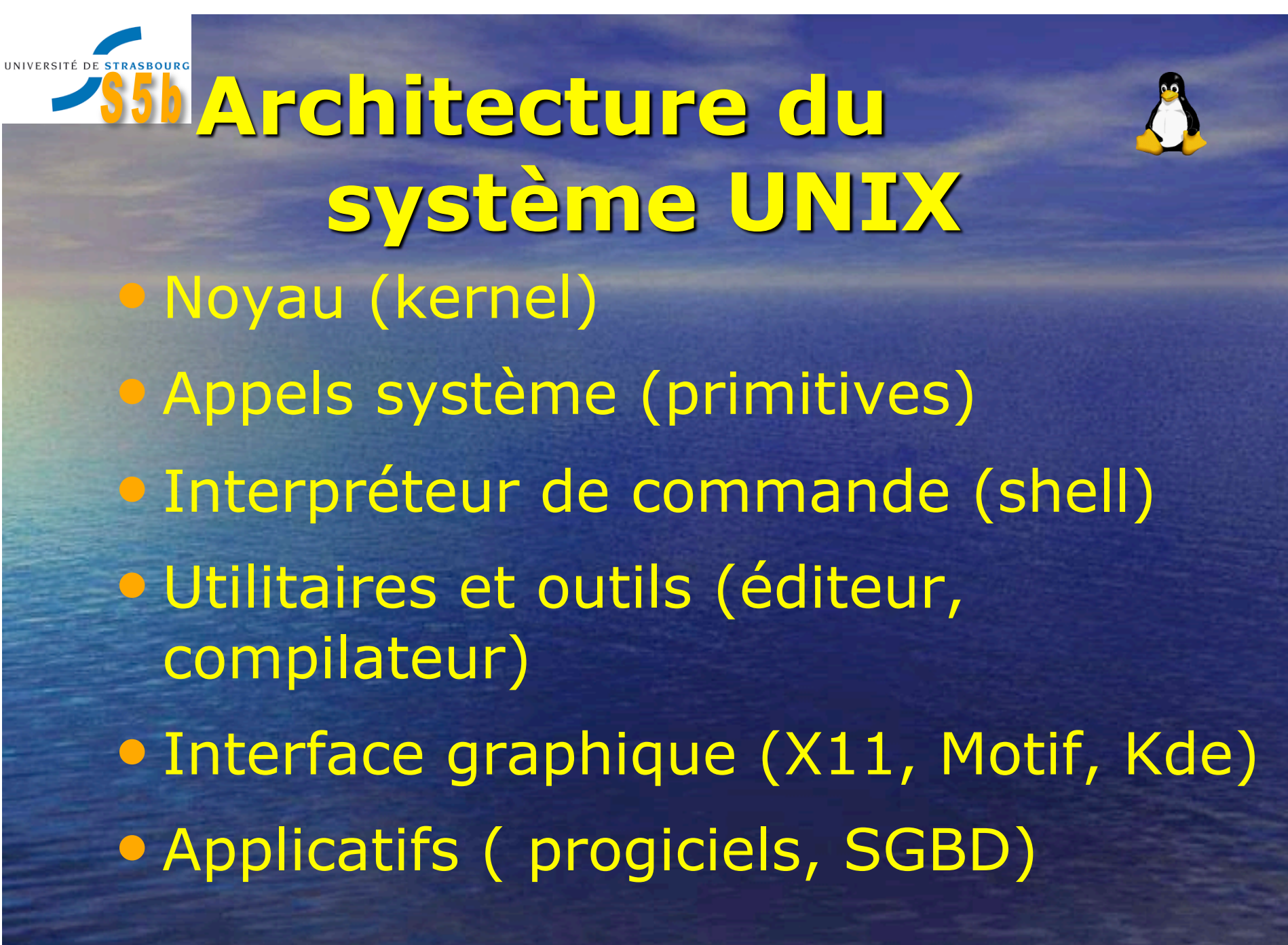

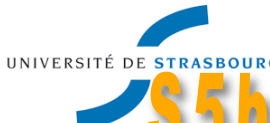

# Le noyau Unix • Administre les ressources •processeur (ordonnancement, *scheduling*) •mémoire centrale (pagination, *swaping*) • Rend les services • gestion des fichiers • création de processus •gestion des échanges d'information (E/S) •protection des objets, contrôle, comptabilité

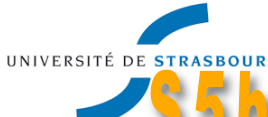

# Les utilisateurs • Chaque utilisateur s'identifie à l'aide de son mot de passe • Les utilisateurs sont répartis dans des groupes (d'utilisateurs) **· Un utilisateur hérite des privilèges** identiques à tous les membres de son groupe • Les utilisateurs privilégiés sont :  *root Administrateur*

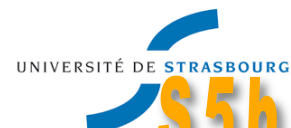

D. Grad

# Une session de travail

#### · Une session de travail consiste à :

• Commencer par s'identifier en donnant son nom d'utilisateur (login) et son mot de passe.

login : grad

passwd : \*\*\*\*\*\*\*\*\*

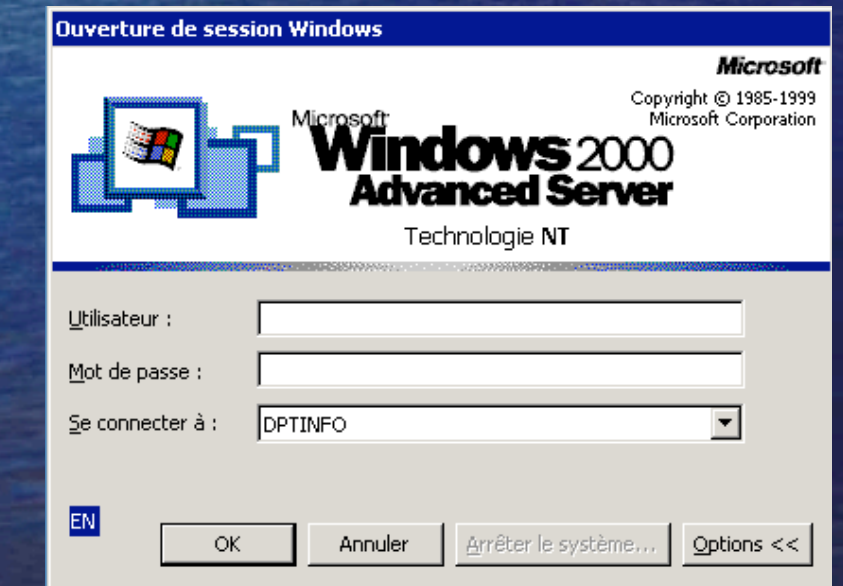

### UNIVERSITÉ DE STRASBOURG **Shune session de** travail (suite) • Au début de la session, un utilisateur retrouve son

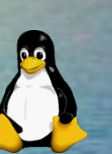

•Environnement : ensemble des variables disponibles pour la session de l'utilisateur (ex : \$HOME répertoire de base de l'utilisateur)

•Profil : ensemble des données personnelles de l'utilisateurs : Bureau, Mes Documents, Favoris, fichiers temporaires, données d'application…

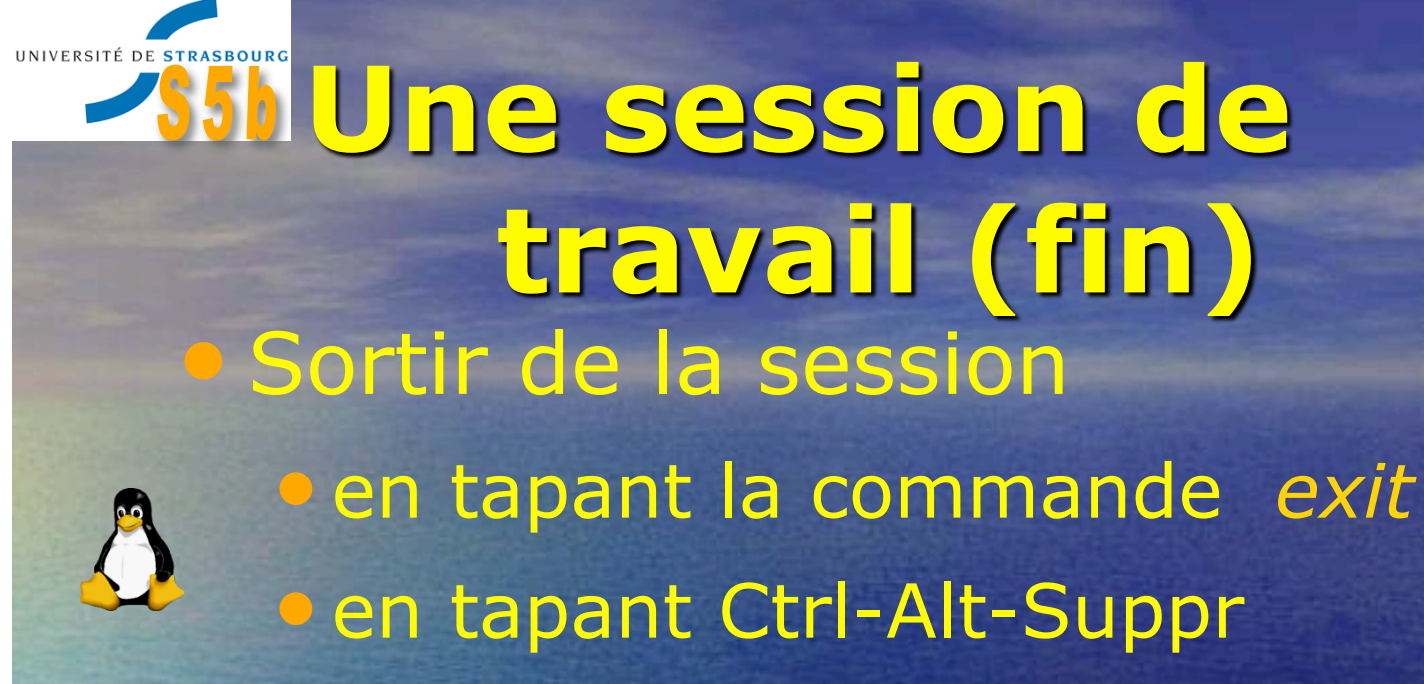

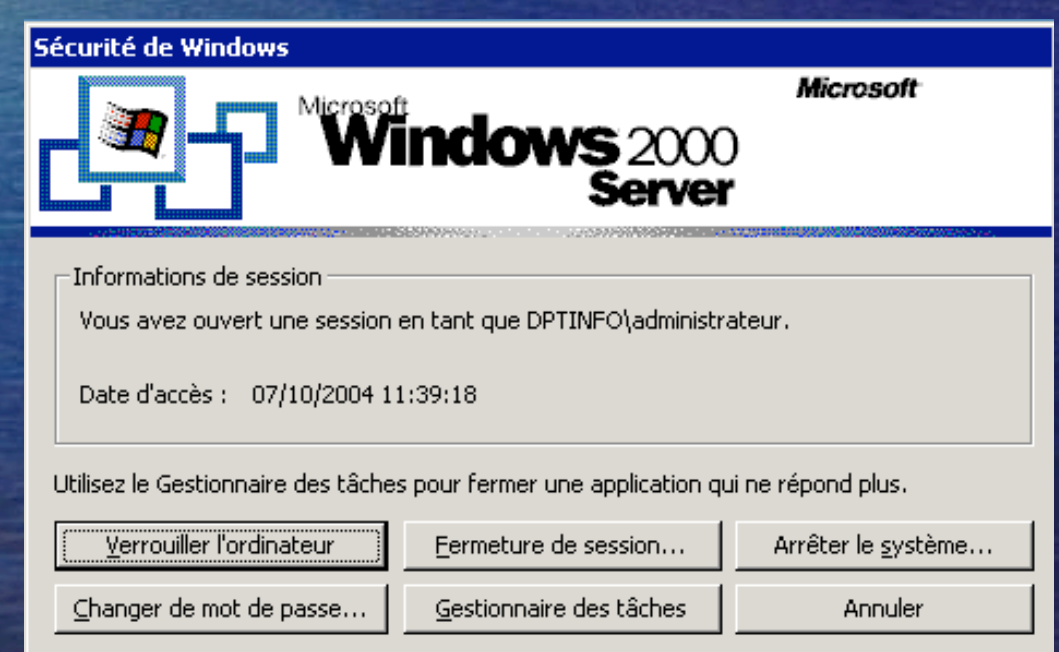

D. Grad

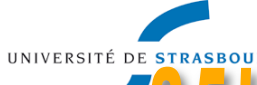

### es données du système • Les données système sont mémorisées dans des fichiers ( */etc/\*, /dev/\** ) • Flexibilité et lisibilité car fichiers texte modifiables par l'administrateur **• Les données sont mémorisées dans une** base de données  $\bullet$  Base de registre  $\rightarrow$  Workstation  $\bullet$  Annuaire Active Directory  $\rightarrow$  Serveurs

•Organisation plus hermétique où les mises à jour sont réalisés via les outils D. Grad d'administration LPSIL 08/09 15.

**IINIVERSITÉ** 

# e fichier des utilisateurs

- Chaque utilisateur possède
	- un nom d'utilisateur, attribué par l'administrateur système
	- un mot de passe confidentiel
	- · un répertoire de travail réservé
	- Le nombre d'utilisateurs n'est limité pratiquement que par la puissance de la machine.
- Tout le monde peut consulter la liste des utilisateurs du système : /etc/passwd

**root:\*:0:1:Operator:/:/bin/csh grad:\*:309:300:D. Grad:/users/grad:/bin/csh gruber:\*:310:300:S. Gruber:/users/gruber:/bin/csh talon:\*:311:300:Jean Talon:/users/talon:/bin/bash**  UNIVERSITÉ DE STRASBOURG **Shilles commandes** utilisateurs who qui est connecté finger qui est qui tty nom du terminal • id identité de l'utilisateur **• passwd** changement du mot de passe

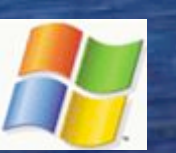

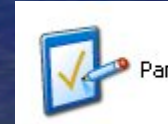

anneau de configuration

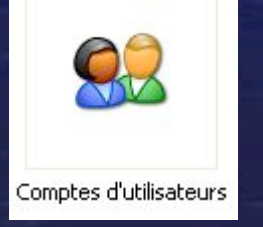

UNIVERSITÉ DE STRASBOURG **Sil Obtenir de l'Aide ...** 

**.** Localisation d'une commande · whereis ou locate **.** L'aide en ligne

**Oman <cmde>** 

La commande man affiche toute la documentation relative à une commande (syntaxe, utilisation, options...). Elle est sans doute la commande la plus importante à connaître.

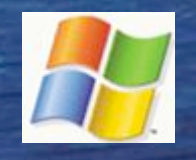

D. Grad

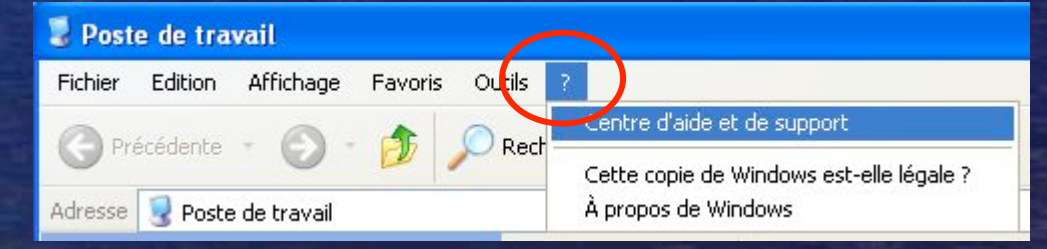

L'aide de chaque application sous Windows est accessible via le dernier menu **LPSIL 08/09** 18. UNIVERSITÉ DE STRASBOURG O PUGANISATION de l'Aide... *Le manuel UNIX est décomposé en 8 sections principales :*  1. commandes UNIX 2. appels système 3. sous-programmes de bibliothèques 4. format de fichiers UNIX: a.out, dir, fs 5. Divers (table ASCII ...) 6. jeux 7. fichiers spéciaux 8. administration (démarrage, génération...)

#### UNIVERSITÉ DE STRASBOURG BSS De l'Ocessus, tâches,

### threads

- Ces notions sont très dépendantes du système d'exploitation
	- Un processus est une instance de programme en cours d'exécution (autonome, avec données privées) Une tâche est souvent réentrante (code unique exécutable par plusieurs instances) et possède des données partagées
- Un thread ou processus léger permet le partage de l'espace d'adressage entre plusieurs instances (différent de fork() qui duplique les données)

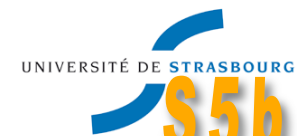

# **SSD processus**

- Chaque processus a un identifiant unique pid (Process Identifier)
- · Un processus est toujours créé par un autre processus ppid (processus père)
- · Les processus du système Unix

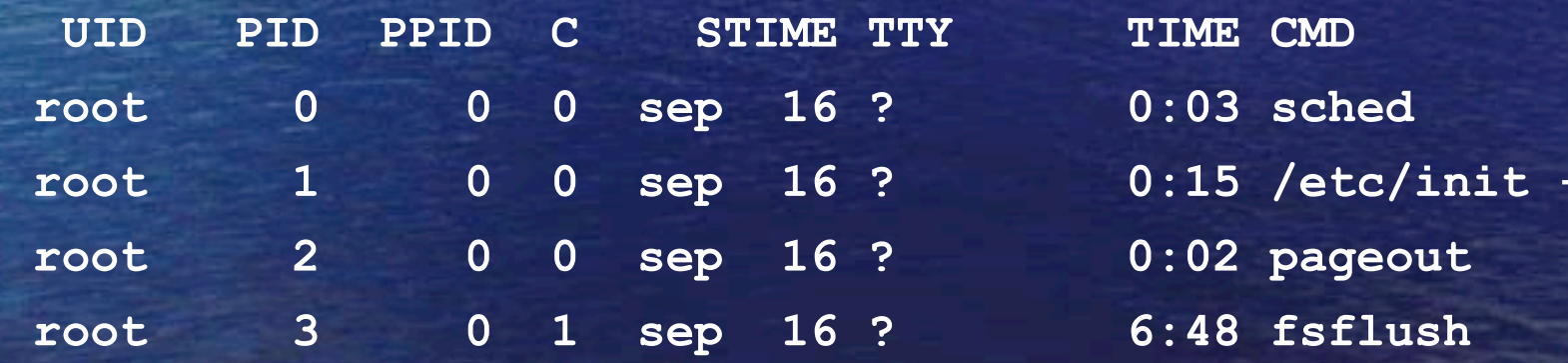

### **IINIVERSITÉ DE STRASBOURG** Les commandes processus

liste les processus actifs **O** Ps durée d'un processus **o** time priorité d'un processus **•** nice **• nohup lancement sans interruption** · jobs gestion des processus fils liste dynamique des processus  $\bullet$  top

Les commandes UNIVERSITÉ DE STRASBOURG

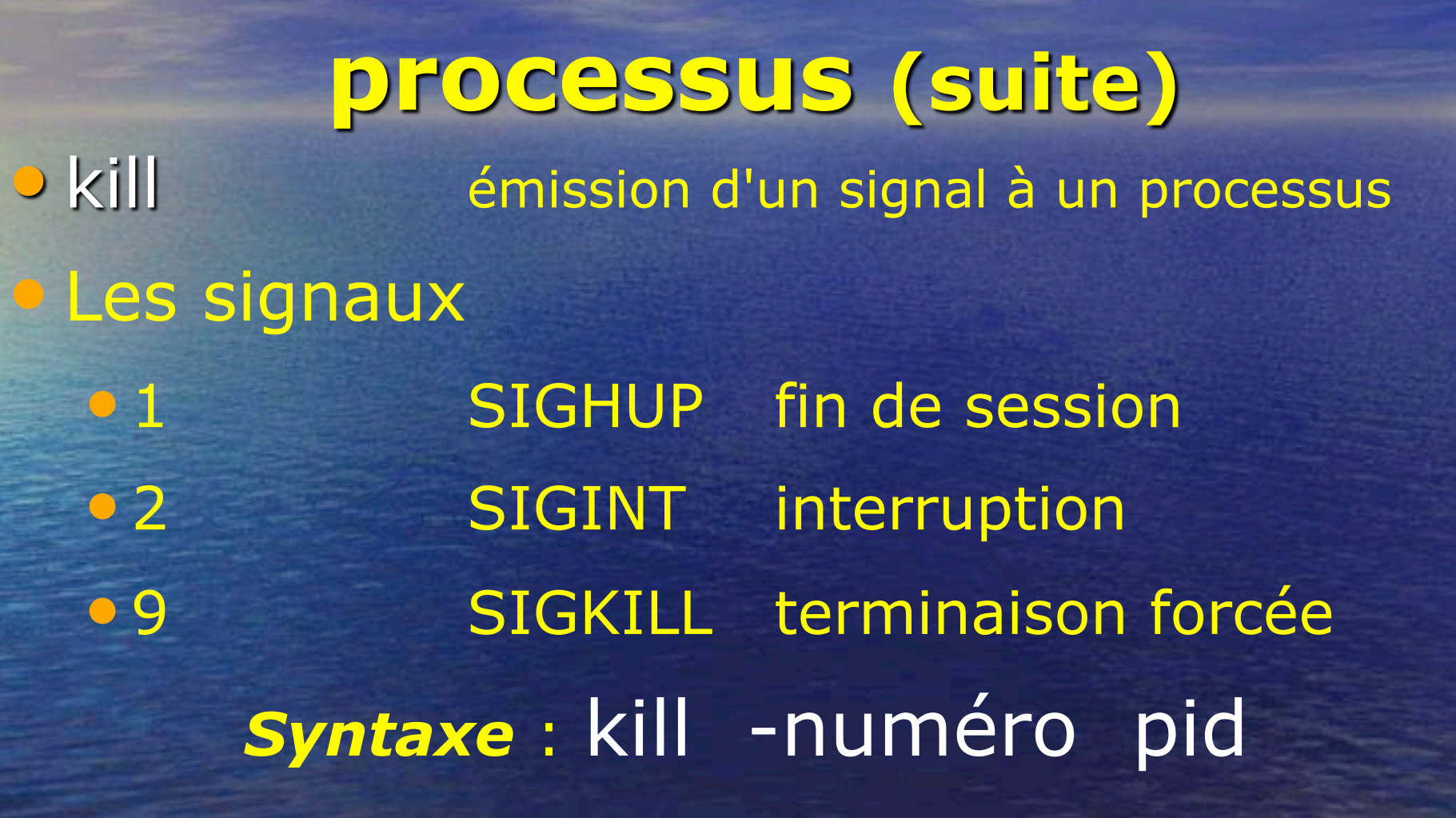

UNIVERSITÉ DE STRASBOURG **SSS Les commandes** 

![](_page_23_Picture_1.jpeg)

### **Processus**

• Ctrl-Alt-Suppr

**Gestionnaire** de Tâches

 $\bullet$  Sélection  $\rightarrow$ Terminer … *Arrêt d'un processus* 

![](_page_23_Picture_55.jpeg)

Mémoire util.: 76696Ko/149832Ko

![](_page_24_Picture_0.jpeg)

# **Sah Les Disques**

- Un disque physique est divisé en partitions (découpage physique)  $\rightarrow$  indépendant du SE • Une partition physique est divisée en partition logiques  $\rightarrow$  dépendant du SE
- Une partition physique ou logique est formatée, le SE y crée un système de gestion de fichiers SGF (organisation logique des données)
- Il est possible de créer une arborescence unique par montage d'un SGF en un point d'un autre

![](_page_25_Picture_0.jpeg)

## es données

 $\Box$ Structure hiérarchique des informations Les informations (données, programmes, images ...) sont stockées dans des fichiers · Les fichiers sont regroupés dans des fichiers spécifiques appelés répertoires A Meilleure organisation des données

 $\Box$ 

![](_page_26_Picture_0.jpeg)

# Unix et les fichiers

• *Ainsi, la structure de données d'UNIX se présente sous la forme d'une arborescence inversée contenant :* 

• un point d'entrée unique appelé racine et noté / • des répertoires (nœuds de l'arbre) pouvant contenir d'autres noeuds et des feuilles • des fichiers qui constituent les feuilles de l'arbre

#### UNIVERSITÉ DE STRASBOURG **285 L'arborescence** Unix

![](_page_27_Picture_1.jpeg)

- *des fichiers ordinaires (suite d'octets)*
- *des répertoires (catalogues)*
- *des liens symboliques (alias)*
- *des fichiers dits spéciaux* 
	- périphériques
	- outils de communication

*Intérêt : L'utilisateur en a une vision uniforme (commandes et syntaxe identique) de toutes les données du système*

![](_page_28_Picture_0.jpeg)

Arborescence Unix • L'arborescence du système •**/bin** commandes de base •**/dev** fichiers spéciaux, périphériques) •**/etc** fichiers d'administration •**/tmp** fichiers temporaires de travail •**/usr** fichiers partageables •**/users** données des utilisateurs

**LPSIL 08/09** 

**IINIVERSITÉ DE STRA** 

Chemin d'accès • Le caractère / a un double rôle : · il symbolise la racine ( / = racine) · il sert de séparateur dans un chemin d'accès · Répertoires particuliers · Répertoire courant : le répertoire où l'on se trouve. Il est noté . • Répertoire père : au dessus du répertoire courant. Il est noté **1** 

**LPSIL 08/09** 

![](_page_30_Figure_0.jpeg)

#### **IINIVERSITÉ DE STRASBOURG SSN Arborescence Unix** et montages

/dev/sda4 on / type ext3 (rw) La quatrième partition (logique) du premier disque est montée sur le répertoire racine / (dev/sdal on /boot type ext3 (rw) La première partition (logique) du premier disque est montée sur le répertoire /boot /dev/sdb1 on /usr type ext3 (rw) La première partition (logique) du deuxième disque est montée sur le répertoire /usr colombe:/profs on /users/profs type nfs (rw, nosuid, hard, intr, rsize=4096, addr=130.79.80.56) La partition / profs sur une machine nommée colombe est montée sur le répertoire /users/profs (montage distant de type nfs)

![](_page_32_Picture_0.jpeg)

![](_page_33_Picture_0.jpeg)

![](_page_34_Picture_0.jpeg)

![](_page_34_Picture_1.jpeg)

### Unités logiques **• Les unités logiques sont identifiées par** une lettre de l'alphabet:

 $\times$ 

![](_page_34_Figure_3.jpeg)

**FAT** ou **FAT32**, assure la compatibilité avec les anciennes versions **NTFS** : disponible à partir de

- Windows NT
- Contrôle d'accès aux fichiers et aux dossiers.
- Compression
- Quotas : contrôle de l'utilisation du disque par chaque utilisateur.
- Chiffrement : cryptage des données des fichiers sur le disque

![](_page_35_Picture_0.jpeg)

![](_page_35_Picture_1.jpeg)

### Arborescence

### • Chaque unité logique peut comporter une arborescence de répertoires:

![](_page_35_Figure_4.jpeg)

![](_page_36_Picture_0.jpeg)

# Gestion des disques L • Utilisation des outils d'administration

![](_page_36_Picture_10.jpeg)

![](_page_37_Picture_0.jpeg)

# Périphériques et E/S

![](_page_37_Picture_2.jpeg)

![](_page_37_Picture_8.jpeg)

![](_page_38_Picture_0.jpeg)

![](_page_38_Picture_1.jpeg)

**· lspci** liste les périphériques PCI •lsusb idem USB

UNIVERSITÉ DE STRASBOURG

 $\blacktriangledown$ 

Services

D. Grad

550

# Démons et Services

![](_page_39_Picture_2.jpeg)

![](_page_39_Picture_21.jpeg)

**IINIVERSITÉ DE STRA** 

# Démons et Services

• Au démarrage de la machine, exécution des scripts /etc/rc.d/rc • Lancement des scripts suivant le niveau *run-level* **R** des scripts /etc/rc.d/rc**R**.d/\*

• chkconfig configuration des services

**• inetd** : processus unique qui attend les requêtes des clients et lance le service demandé → Un seul processus en attente (configuration dans /etc/inetd.conf)

HNIVERSITÉ DE STR

![](_page_41_Picture_1.jpeg)

![](_page_42_Picture_0.jpeg)

# Fichiers et droits

•*A tout élément de l'arborescence (fichier et répertoire) sont associés les droits d'accès :* 

- de lecture r (read) - d'écriture w (write) - d'exécution x (execute) • *pour chaque classe d 'utilisateur* • propriétaire, groupe et autres

UNIVERSITÉ DE STRA

# Fichiers et droits

![](_page_43_Picture_2.jpeg)

**% ls -l** 

**-rwxrw-rw- 1 grad 4056 Sep 9 12:27 essai.c drwxr-xr-x 2 grad 512 Sep 9 12:22 Cours** 

•**Exemple :** *r w x r - x r - - (754)* •**lecture, écriture et exécution autorisées pour le propriétaire**  •**lecture et exécution autorisées pour le groupe**  •**lecture seule pour les autres** 

![](_page_44_Picture_0.jpeg)

# Fichiers et droits

· Le premier caractère indique : · d répertoire **•** - fichier standard · b périphérique en mode bloc · Droits par défaut d'un fichier · à la création d'un fichier, les droits associés sont ceux spécifiés par la variable umask

**LPSIL 08/09** 

![](_page_45_Picture_0.jpeg)

# Modification des droits

- *La modification de propriété et des droits d'accès n'est autorisée qu'au propriétaire du fichier*
- *Seul le propriétaire peut* offrir *un fichier à un autre utilisateur*
- chown changement de propriétaire
- chgrp changement de groupe • *L'ancien propriétaire n'a plus l'autorisation de modifier les droits...*

![](_page_46_Picture_0.jpeg)

# Modification des droits

· La modification des droits d'accès s'effectue avec chmod selon 2 méthodes · Valeur numérique calculée sur le poids de rwx  $(r=4, w=2, x=1).$ · Valeur littérale [catégorie opération droit] • Catégories : u=user, g=groupe, o=others, a=all • Opérations : ajout (+), retrait (-), affectation (=) · Droits : r, w et x

### UNIVERSITÉ DE STRASBOURG **285 Exemples de** modification

• chmod 741 fich *rwx r-- --x* • chmod 600 fich *FW- --- ---*• chmod g+r fich *<del>b</del> rw- r-- ---*• chmod ug+x fich *rwx r-x ---*  • chmod a=r fich *r-r-r-r-*• chmod u+wx fich *rwx r- r--*  • chmod go-r fich **+ 7 FWX** 

![](_page_48_Picture_0.jpeg)

# répertoire

• Toute opération sur un fichier est contrôlée à partir des seuls droits r, w et x. • La création d'un fichier correspond à l'ajout du nom du fichier dans un répertoire. • La création est contrôlée par le droit w du

répertoire d'accueil.

![](_page_49_Picture_0.jpeg)

# BESTRASSING ACCès à un répertoirea (suite) • *ATTENTION*  • La suppression du fichier est donc conditionnée par les droits du répertoire et non pas par ceux du fichier. •Pour un répertoire, le droit x autorise la traversée et le positionnement sous celui-ci. •Pour un fichier spécial, x n'a pas de

signification*.* 

UNIVERSITÉ DE STRASBOURG Les commandes

CD copie de fichiers mv déplacement et renommage •rm suppression IRREVERSIBLE • file type du fichier **• In** création d'un lien • chmod modification des droits •chown modification du propriétaire

fichiers

#### UNIVERSITÉ DE STRASBOURG **356 Autres commandes** fichiers

cat affichage avec défilement **Omore** ou pg affichage par page  $\bullet$  od dump de fichier **•** print impression • head et tail début et fin du fichier · Vi, nedit, emacs éditeurs de texte

# Sh Autres commandes fichiers

- •grep recherche d'expressions dans un fichier
- WC comptage des lignes, mots d'un fichier
- **SOrt** tri des lignes d'un fichier
- •cmp comparaison de fichiers
- CUL suppression d'une portion de ligne

#### UNIVERSITÉ DE STRASBOURG **S5 Autres commandes** divers

**• uname** nom du système Chostname nom de la machine · date donne ou modifie la date  $\bullet$  cal affiche un calendrier · mesq accepte/refuse les messages

![](_page_54_Picture_0.jpeg)

#### **Shconfiguration statique** 5 paramètres  $IP:$

• Interface 1. Adresse IP 2. Masque de sous- réseau • Routage 3. Routeur par défaut • DNS 4. Serveur(s) 5. Domaine par défaut

![](_page_54_Picture_49.jpeg)

UNIVERSITÉ DE STRASBOURG biconfiguration statique A • Ex. Fichier /etc/network/interfaces **iface <interface> inet static address 130.79.80.47 netmask 255.255.254.0 network 130.79.80.0 broadcast 130.79.81.255 gateway 130.79.81.254** • EX. Fichier /etc/resolv.conf **domain u-strasbg.fr nameserver 130.79.86.6** 

UNIVERSITÉ DE STRASBOURG blconfiguration statique S • Ex. Fichier /etc/rc.conf **ifconfig\_lnc0="130.79.92.10/22" default\_router= "130.79.92.254"**

> • Ex. Commandes Unix  **> ifconfig lnc0 130.79.92.10/22 > route add default 130.79.92.254**

• EX. Fichier /etc/resolv.conf **domain u-strasbg.fr nameserver 130.79.86.6** 

# UNIVERSITÉ DE STRASBOURCONTIGUITATION dynamique

![](_page_57_Picture_1.jpeg)

· Un client de type PC n'a pas besoin d'une adresse IP permanente · Son adresse peut changer à chaque lancement

![](_page_57_Picture_61.jpeg)

Une adresse IP peut être attribuée automatiquement à cet ordinateur. Si votre réseau ne peut attribuer automatiquement des adresses IP, demandez une adresse à votre administrateur de réseau et tapez-la dans l'espace situé ci-dessous.

 $\epsilon$ Dibtenir automatiquement une adresse IP

![](_page_57_Picture_62.jpeg)

![](_page_57_Picture_63.jpeg)

Masque de sous-réseau

Annuler

58.

OK

# Configuration of Configuration dynamique

![](_page_58_Picture_1.jpeg)

• Fichier /etc/rc.conf **ifconfig\_lnc0= "DHCP"**

**• Les interfaces Ethernet apparaissent** comme périphériques dans /dev •lnc0 : 1ère interface •lnc1 : 2ème interface  $\bullet$   $\text{lnc2}$  . . .

### **SSIFreeBSD : les commandes**

![](_page_59_Picture_1.jpeg)

• *Configuration IP* • *Configuration DNS* • *Configuration Noms*  • Ordre de Recherche • Configuration des ifs **• Table de routage** • Contenu du cache ARP **• Liste des processus** • Communications ICMP • Capture de trames • Arrêt, lancement • **Autres** 

éditer /etc/rc.conf éditer /etc/resolv.conf éditer /etc/hosts éditer /etc/nsswitch.conf ifconfig netstat –nr, route arp –a ps ax, top ping, traceroute tcpdump halt, reboot man

UNIVERSITÉ DE STRASBOURG

**LPSIL 08/09** 

![](_page_60_Picture_0.jpeg)

**LPSIL 08/09** 

D. Grad

### **BED Réseaux : Services**

UNIVERSITÉ DE STRASBOURG

- ssh : connexion distante
- ftp : transfert de fichiers
- http : service www
- sendmail : service de messagerie
- NFS : SGF monté par le réseau
- Nis : Pages jaunes ou annuaires

#### Authentification des services • */etc/pam.d/\** configuration des mécanismes d'authentification des services

Ports ouverts et connexions

• Netstat affiche les statistiques des protocoles réseaux (en particulier les connexions TCP)

![](_page_62_Picture_0.jpeg)

#### Internet6: Destination default 2001:660:10d:1205::2 link#8

Gateway  $2001:660:10d:1211:1$  $2001:660:10d:1205::1$   $2001:660:10d:1205::2$ 2001:660:10d:1206::/64 2001:660:10d:1205::1 2001:660:10d:1212::1 0:40:95:46:7e:6a

Netif Expire  $qif2$ gif1  $100$ qif1  $100$ 

# UNIVERSITÉ DE STRASBOURG L'ASTAILLATION et mises à jour

### • Installation

![](_page_63_Picture_2.jpeg)

 $\overline{A}$  • à partir d'un CD bootable avec un mini-SGF sur disquette ou une image ISO, puis par le réseau (http ou ftp) • Mises à jour **AG** • Microsoft Update

![](_page_63_Picture_4.jpeg)

sysinstall (packages et ports)

• pkg\_info, pkg\_add, pkg\_delete

![](_page_63_Picture_7.jpeg)

•Rpm , apt-get , …